# **LIDAR in the Pines Classic**

by Boyd Ostroff, revised 1/14/2018

**LIDAR in the Pines** is a map of Southern New Jersey that merges aerial photography with LIDAR data to produce a 3d effect accenting surface features that wouldn't otherwise be visible.

1/9 arc second DEM (Digital Elevation Model) data provides 3d terrain for **LIDAR in the Pines**. New Jersey 2007-2008 aerial photography was mapped onto the 3d terrain and lighting, color and other parameters were tweaked to reveal as much surface detail as possible.

This map was originally introduced in 2015 in Garmin's **Custom Map** format. It has now been converted to the **Mobile Atlas Creator** universal format, which allows you export it for use in popular smartphone apps on iOS and Android. The original Garmin format map is still available for download as "**LIDAR in the Pines for Garmin**", however this universal version is better because you can choose exactly the area you want (the older version forces you to load entire USGS quads).

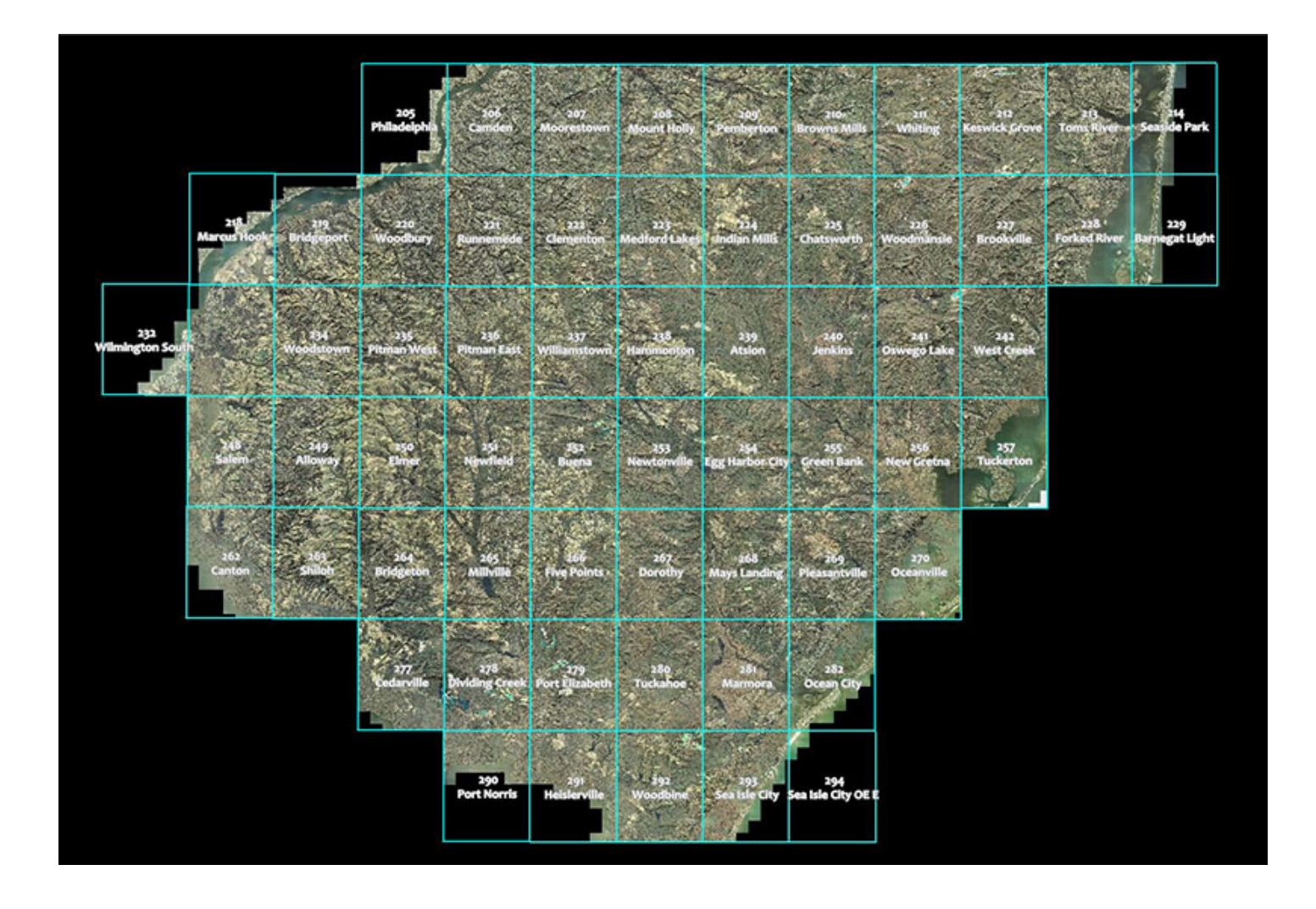

## **Map Installation**

*Before installing the map, please read the license agreement at the end of this document.* 

This map requires **Mobile Atlas Creator** (MOBAC) on your computer. If you have not yet installed **MOBAC**, you must install it before proceeding. The included file **tutorial.pdf** includes detailed instructions. After installing **MOBAC** you may proceed with map installation, which is very simple and only involves moving two files.

First, move the file named **boydmapLP.mbtiles** to the **Mobile Atlas Creator** folder

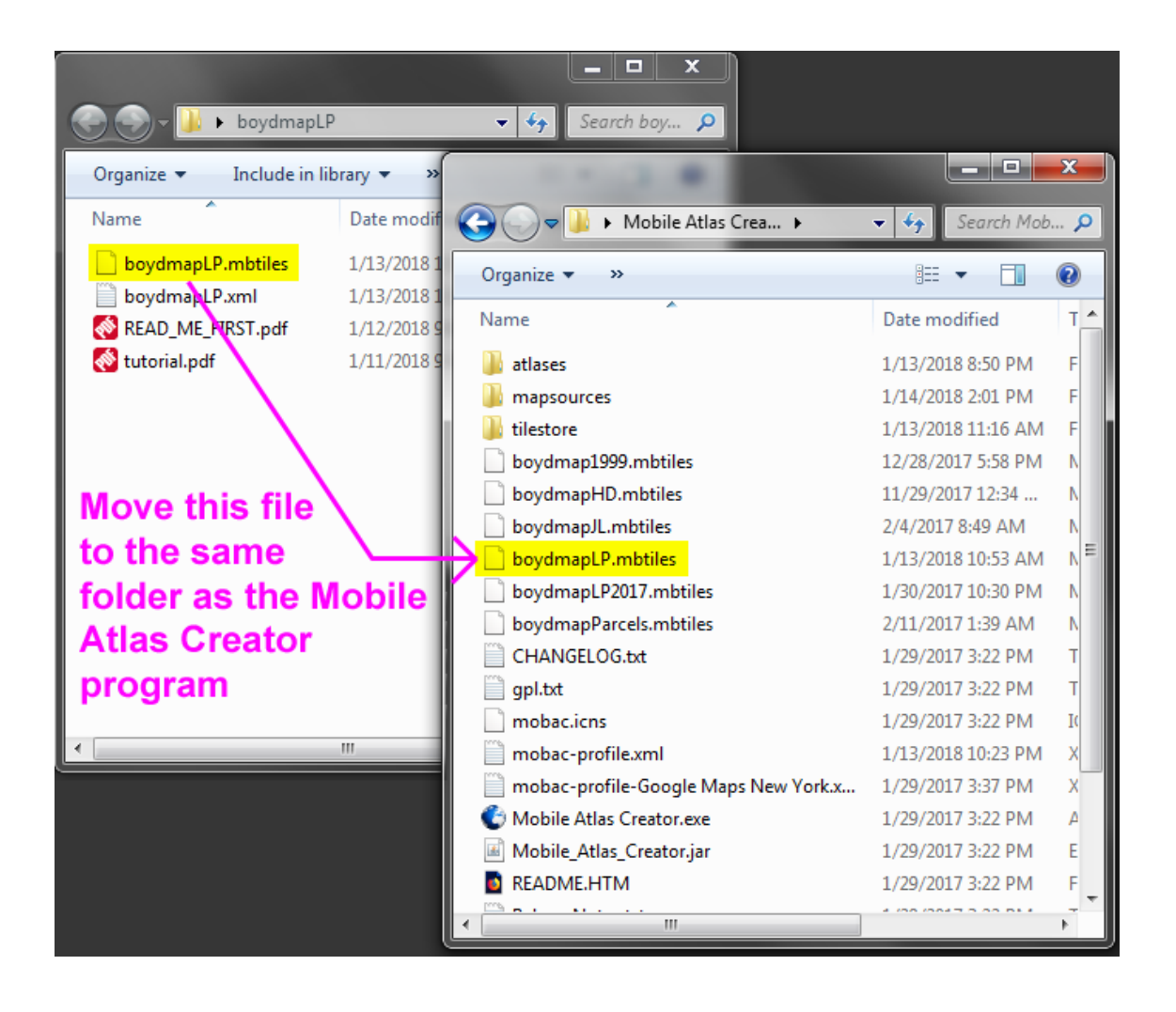

Then move the file named **boydmapLP.xml** to the **mapsources** folder

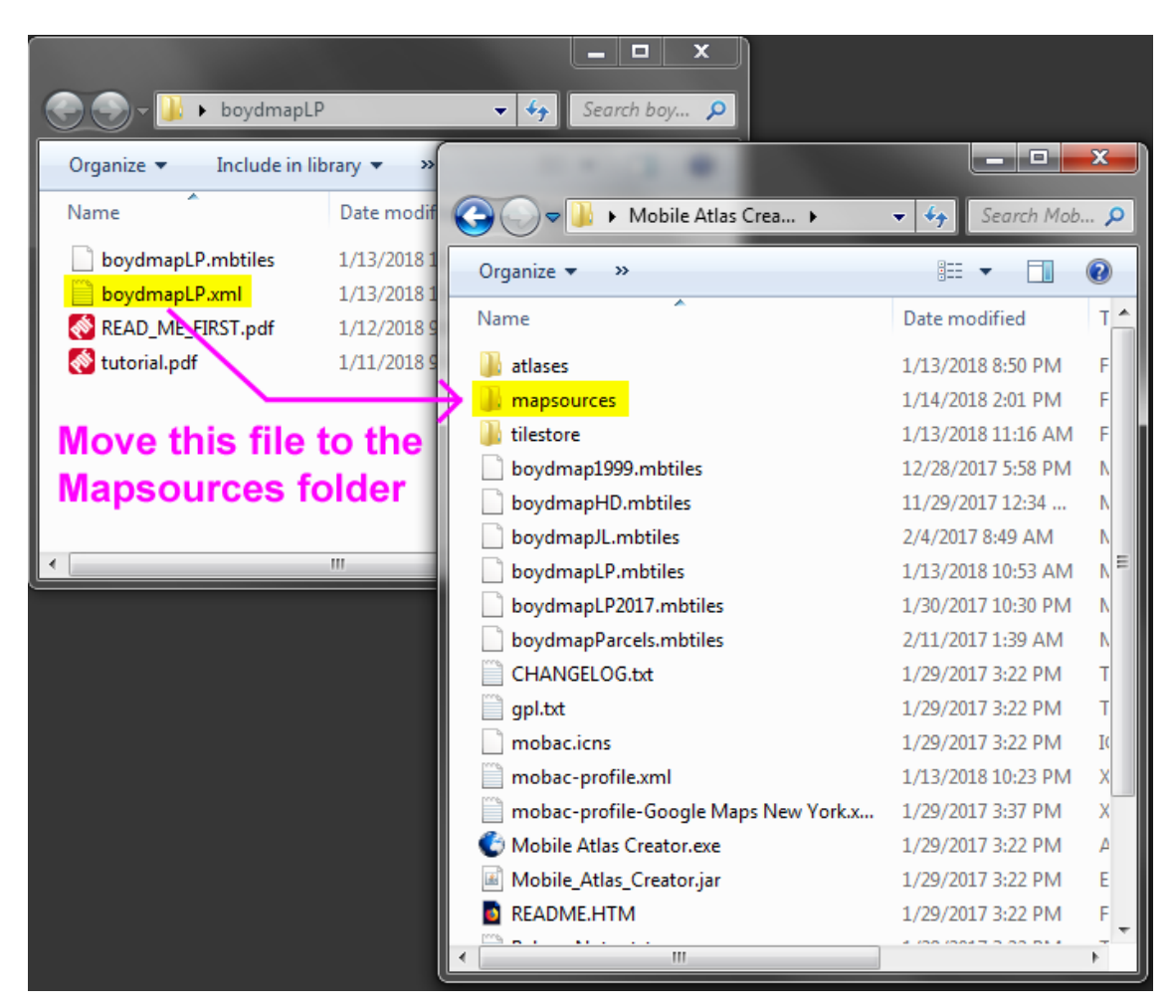

Start **Mobile Atlas Creator** and you should be able to choose **LIDAR in the Pines Classic** from the Mapsource list.

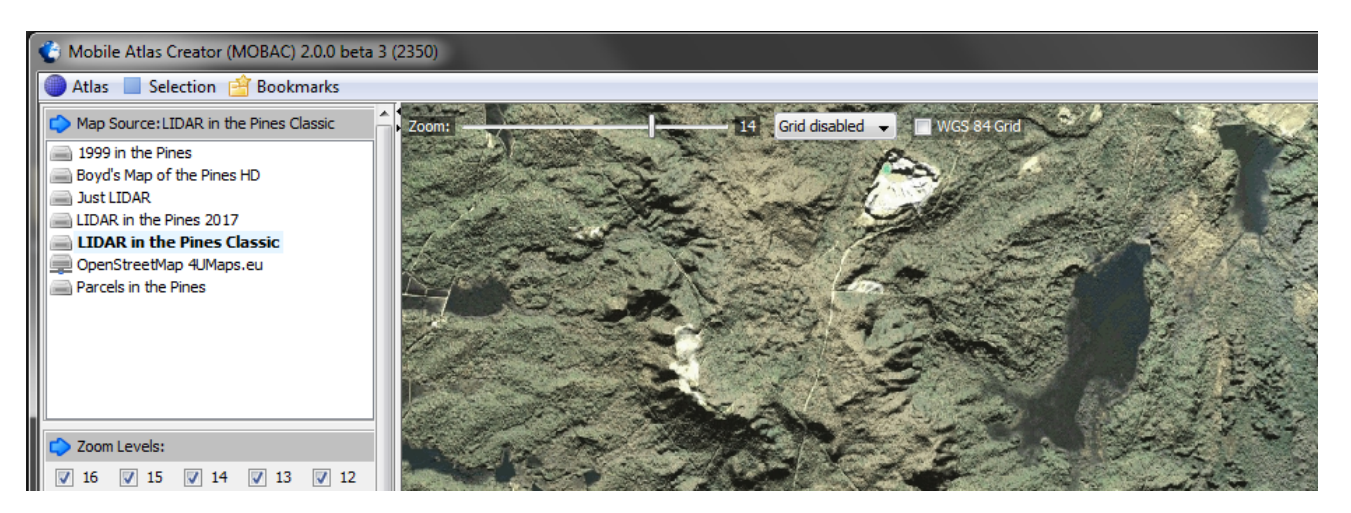

See the **tutorial.pdf** file that is included in this distribution for help with **Mobile Atlas Creator**. It includes step-by-step instructions for installing the map on smartphones, handheld GPS units and computers.

#### **Resources**

Download the map: *https://boydsmaps.com/lidar-in-the-pines-classic/*

Read the **Mobile Atlas Creator** tutorial: *https://boydsmaps.com/docs/Using-Mobile-Atlas-Creator-with-Boyds-Maps.pdf*

Visit *https://boydsmaps.com* for more maps

#### **Data Sources**

**3DEP 1/9 arc-second LIDAR DEM** (Digital Elevation Model) data provided by the US Geological Survey, Department of the Interior

https://catalog.data.gov/dataset/national-elevation-dataset-ned-1-9-arc-second-downloadable-data-collectionnational-geospatial

New Jersey 2007-2008 High Resolution Ortophotography provided by the NJ Office of Information Technology (NJOIT) and Office of Geographic Information Systems (OGIS)

https://njgin.state.nj.us/NJ\_NJGINExplorer/ShowMetadata.jsp?docId={DC1F4E29-28A5-11DB-9EFE-0003BA2C919E}

### **LIDAR in the Pines Classic License Agreement**

*LIDAR in the Pines Classic ("the map") is copyright © 2018 Boyd Ostroff. It is provided free of charge but is not open source software. Please read this license carefully. By installing the map on your computer and/or mobile device, you agree to all of its terms.*

*You may install the map on any computers or mobile devices that you own for personal, noncommercial use. You may redistribute the map for non-commercial purposes provided that all files contained in the distribution folder (including this one) are included in their original format. It must be provided free of charge. You may include screenshots of the map on social media and other sites if they are not used for commercial purposes. Credit would be appreciated.*

*Any use of the map for purposes other than those described above requires the written consent of the author. You may not include the map or any part of it in a commercial product for sale. You may not include screenshots of the map to promote commercial products or services. You may not create derivative works from the data in the map.* 

*Map software is provided 'as-is', without any express or implied warranty. In no event will the author be held liable for any damages arising from the installation or use of this software. The map does not contain survey grade data and no representations are made as to its accuracy. The user assumes all risks associated with installation and use of this software. The map is intended for reference, educational and recreational purposes only. The author will not be held responsible for any inaccuracies and no responsibility is assumed for damages or other liabilities due to errors, installation, accuracy, availability, use or misuse of the data presented.*